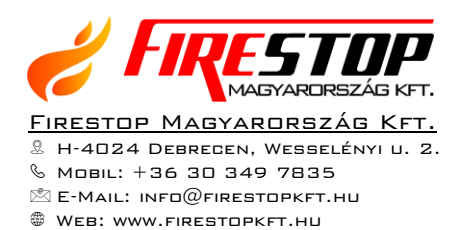

# **HF-DVR H.264 Hálózati Rögzítő**

# **Felhasználói kézikönyv**

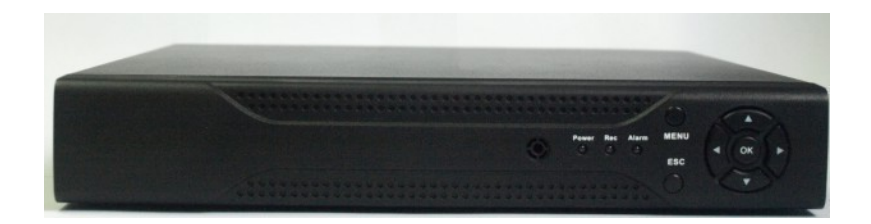

### **Bevezető**

Ez a felhasználói kézikönyv a Avemia analóg és hibrid H.264 tömörítésű hálózati rögzítő használatát mutatja be. Nem tér ki az eszköz telepítésére, konfigurálására, karbantartására, hibajavítására, ezeket a telepítői kézikönyvben találja.

## **Élőkép**

Az eszközre kapcsolt monitoron alap helyzetben a 4 kamera élőképét egyszerre mutató fő képernyő látható:

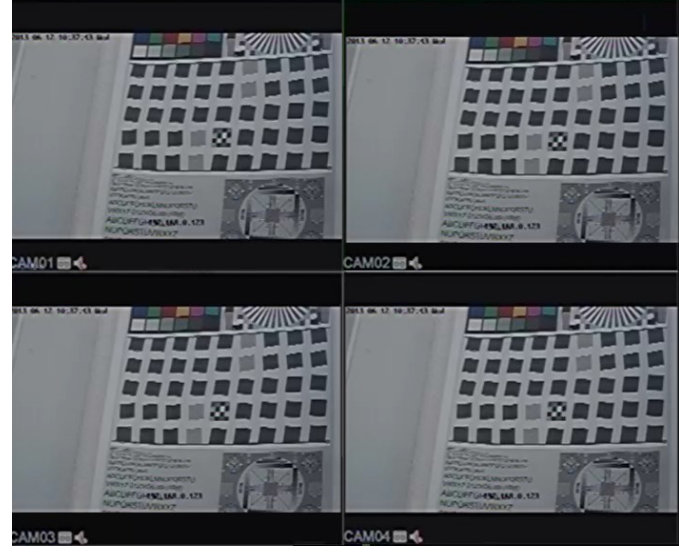

Ha valamelyik élőképre részletesebben kíváncsi, az adott képre duplán kattintva csak az látszik:

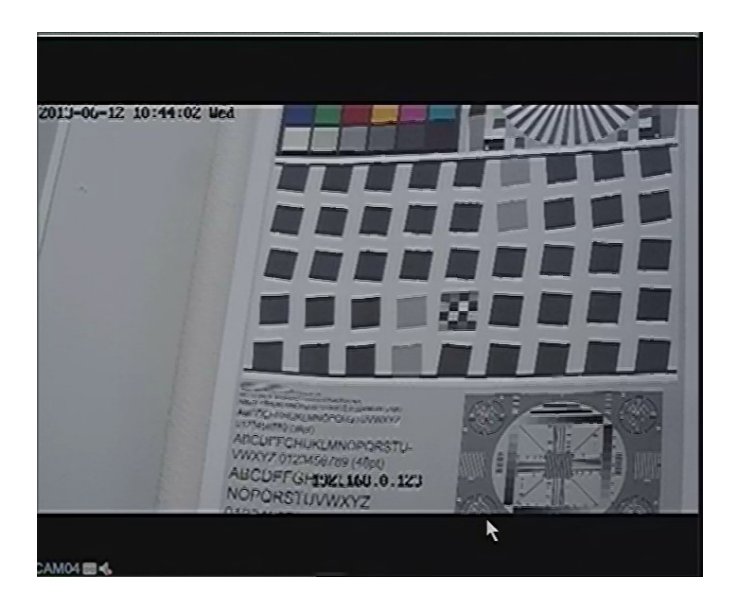

Visszaváltani a fő képernyőre a képbe történő dupla kattintással lehet.

### **Visszajátszás**

Archív felvétel visszajátszásához kattintson tetszőleges helyre az élő képen az egér jobb gombjával. Az előjövő menüben válassza a "Visszajátszás" menüpontot.

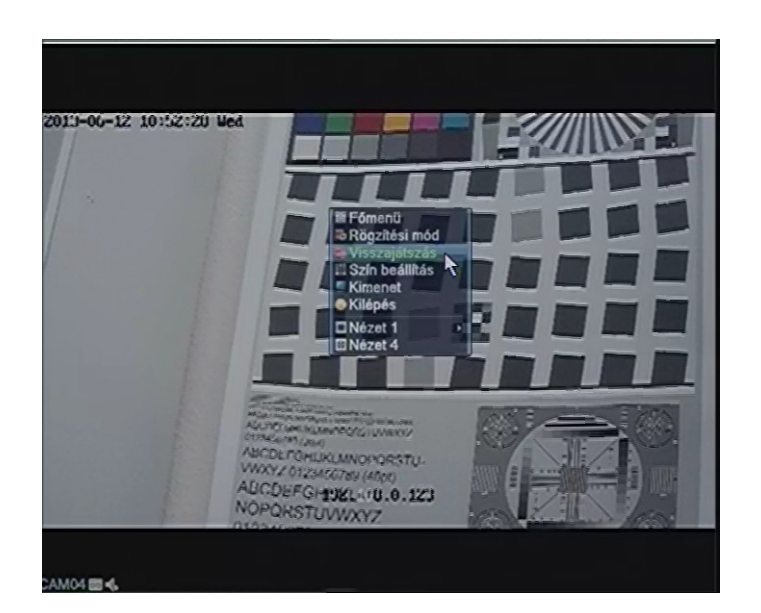

Ha még nem azonosította magát, az eszköz jelszót fog kérni. Válassza kia felhasználó nevét és adja meg a jelszavát:

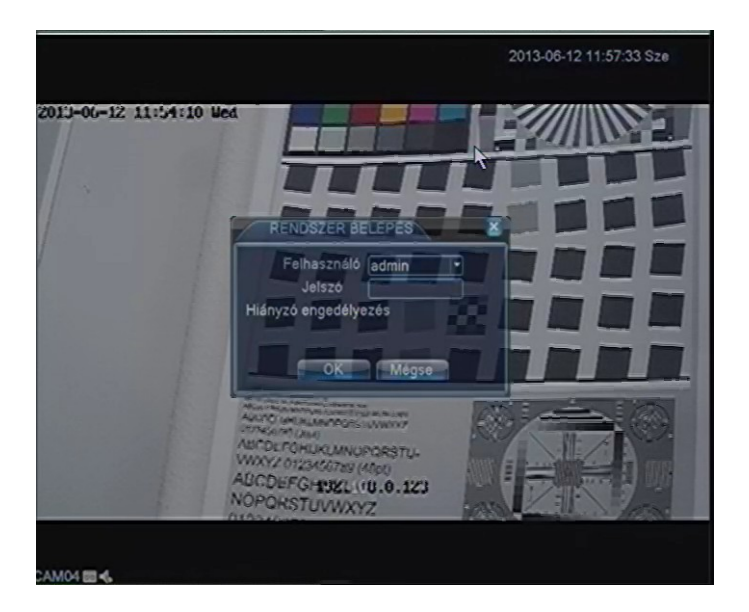

Az admin felhasználó alapértelmezett jelszava "0000"

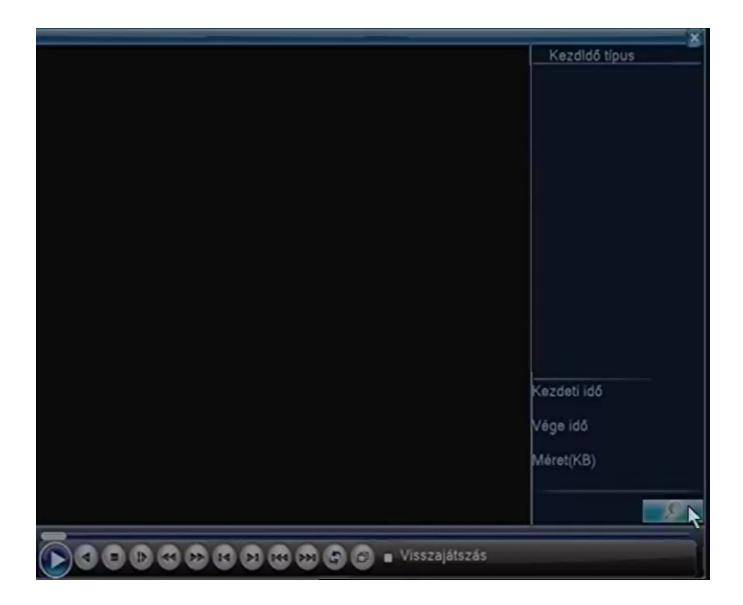

A feljövő "Visszajátszás" ablakban kattintson a jobb alsó sarokban található nagyító ikonra:

A feljövő "Keresési feltételek" ablakban adhatja meg, mit szeretne visszanézni:

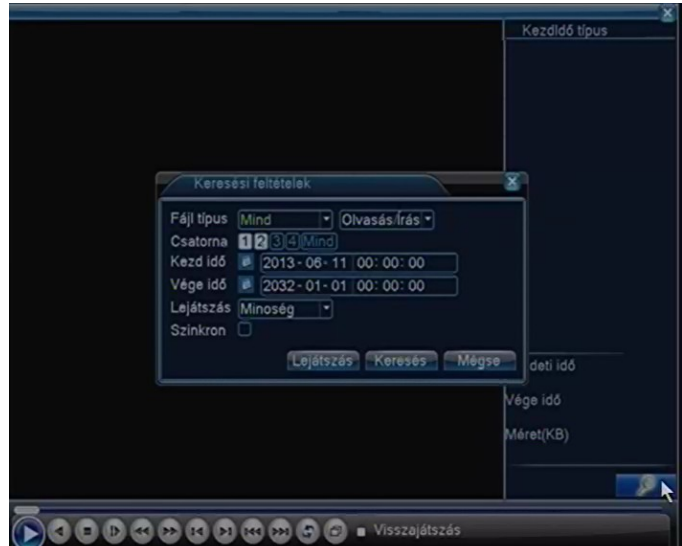

Fájl típus:

- Mind: Az összes felvételben keres.
- MÉ: Csak azokat a felvételeket mutatja, amik mozgás érzékeléskor történtek.
- Riasztás/MÉ: Csak azokat a felvételeket mutatja, melyek riasztáskor vagy mozgás érzékeléskor készültek.
- Kézi: Csak azokat a felvételet mutatja, melyek kézi rögzítési módban készültek.
- Általános: Csak azokat a felvételeket mutatja, melyek nem kézi,riasztási, mozgás érzékeléskori állapotban készültek

Csatorna: Itt adhatja meg, hogy melyik kamera képét akarja visszanézni. Lehetőség van 1 vagy több

kamera képének egyidejű visszanézésére is.

Kezd idő, Vége idő: Itt adhatja meg, melyik időszakot szeretné visszanézni. Lejátszás:

- Minőség: Ha ezt a lehetőséget választja, a rögzítő a legjobb kép minőségben játssza vissza a videót. Ez esetben nem minden képkocka kerül megjelenítésre.
- Sebesség: Ha ezt a lehetőséget választja, az összes képkocka megjelenítésre kerül, de nem a legjobb minőségben.
- Általános: Jobb minőségben jeleníti meg a képet, mint a Sebesség opciónál, de több képkozkát jelenít meg, mint a Minőség opciónál.

Szinkron: Ha ezt a kapcsolót bekapcsolja a rögzítő egy időben készült felvételeket egymáshoz igazítva szinkronba jeleníti meg.

Ha beállította a keresési feltételeket, kattintson a "Lejátszás" vagy a "Keresés" gombra. Ha nem akarja a keresési feltételeket módosítani, kattintson a "Mégsem" gombra. Ebbe az ablakba bármikor visszatérhet és új keresési feltételeket adhat meg.

A keresési feltételeknek megfelelő felvételeket a jobb oldali listában láthatja kezdeti idő szerint rendezve óránkénti bontásban.

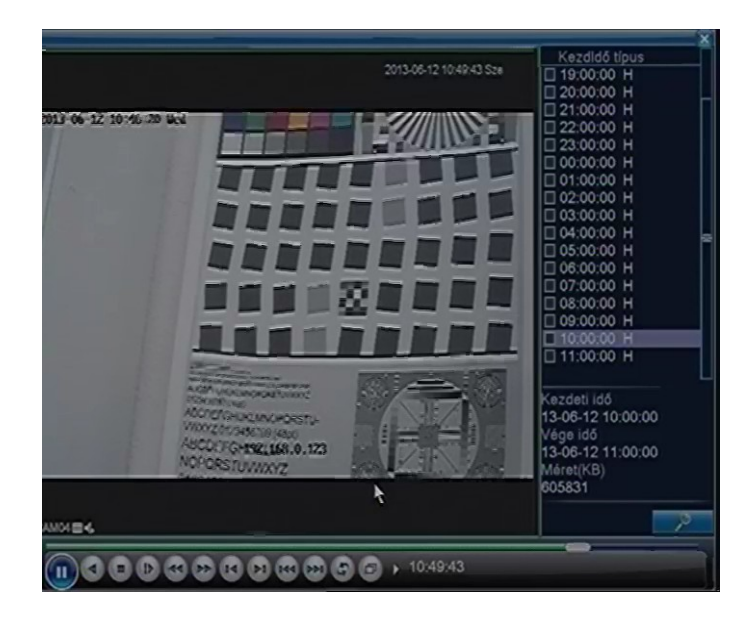

A "KezdIdő" mutatja a videó kezdeti idejét, a "típus" a rögzített videó típusát, ezek a következők lehetnek:

- H: Kézi
- M: Mozgás
- A: Riasztás

A jobb oldali listából kiválasztott videó adatait mutatja az alatta lévő mező.

A kiválasztott videó lejátszásához vagy kattintson kétszer a listában az időpontra.

A lejátszás módját a bal alul található gombokkal szabályozhatja, melyek a balról-jobbra a következők:

- Visszajátszás kezd/Visszajátszás szünet: Ezzel indíthatja, szüneteltetheti a lejátszást.
- Lejátszás visszafele: Elkezdi lejátszani visszafele a videót.
- Stop: Megállítja a lejátszást, ez után lehet új keresési feltételt megadni.
- Lassú visszajátszás: Fele sebességgel játssza vissza a videót.
- Fordított gyorsan: Visszafele gyorsítva játssza le a videót. Egy kattintásra kétszeres még egy kattintásra négyszeres még egy kattintásra nyolcszoros sebességgel. Még egy kattintással ismét kétszeres sebességgel.
- Gyors visszajátszás: Előre, gyorsítva játssza le a videót. Egy kattintásra kétszeres még egy kattintásra négyszeres még egy kattintásra nyolcszoros sebességgel. Még egy kattintással ismét kétszeres sebességgel.
- Előző keret: ezzel léphet visszafele egy képkockát. Ez csak akkor érhető el, ha szüneteltetve van a lejátszás.
- Következő keret: ezzel léphet előre egy képkockát. Ez csak akkor érhető el, ha szüneteltetve van a lejátszás.
- Előző fájl: erre kattintva az előz fájlra ugrik a lejátszó.
- Következő fájl: erre kattintva a következő fájlra ugrik a lejátszó.
- Visszajátszás ismétlés: erre kattintva, a lejátszás végeztével elölről kezdődik a lejátszás.
- Teljes képernyő gombra kattintva tüntetheti el / jelenítheti meg a jobb oldali listát, a kilépés és a keresés gombot.

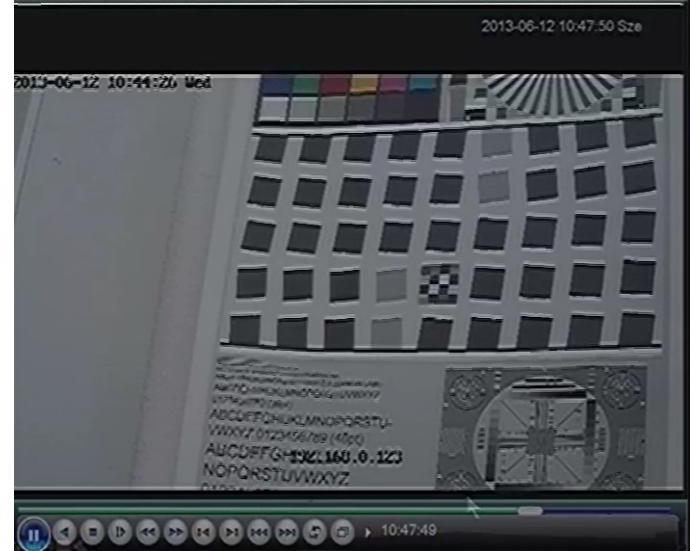

Lejátszás közben a kiválasztott fájlban tetszőleges helyre ugorhat, ehhez kattintson a gombok felett található időtengelyre.

Lejátszás közben nem lehet új keresési feltételt megadni, előbb kattintson a Stop gombra.

Ebből az ablakból a jobb felső sarokban található "X" gombra kattintva tud kilépni. Ekkor a fő képernyőre jut. Teljes képernyős üzemmódban nem látható az ablak bezárása gomb, előbb a teljes képernyő gombra kattintva tud visszalépni normál nézetbe.

### **Felvétel mentése**

Videó felvétel mentéséhez kattintson a fő képernyőn jobb egérgombbal bármelyik képbe és válassza a főmenü opciót:

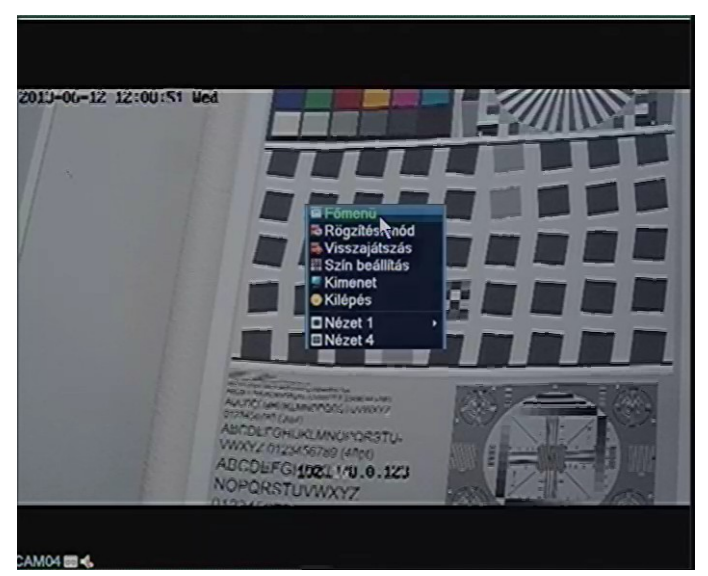

Ha még nem azonosította magát, az eszköz jelszót fog kérni. Válassza kia felhasználó nevét és adja meg a jelszavát:

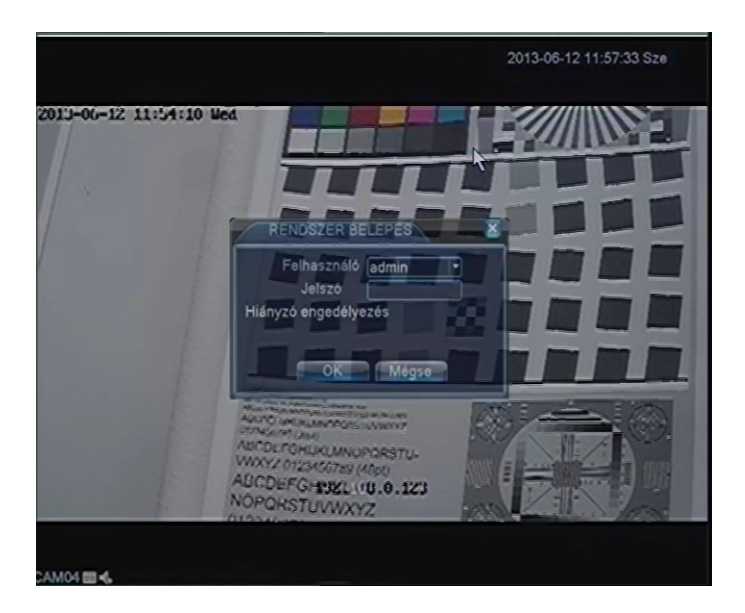

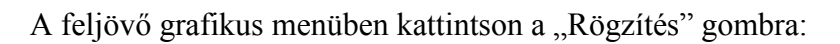

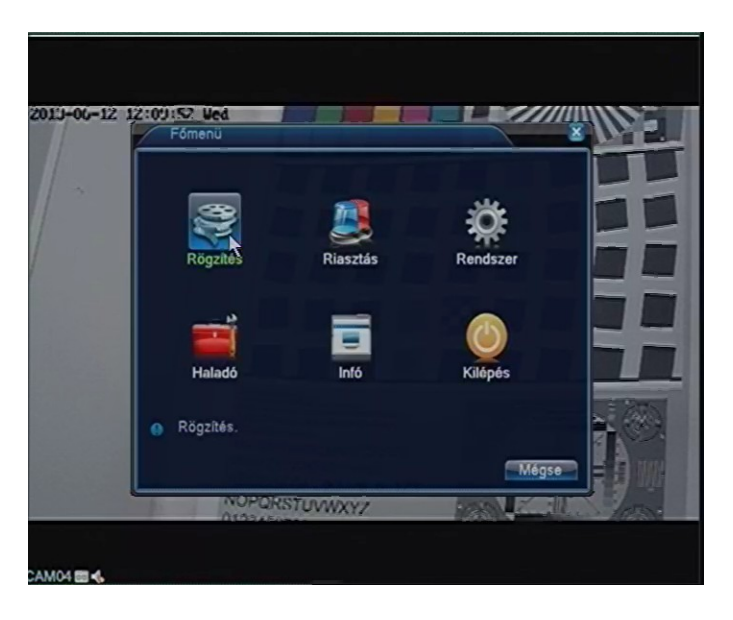

A Feljövő lehetőségek közül kattintson a "Mentés" ikonra.

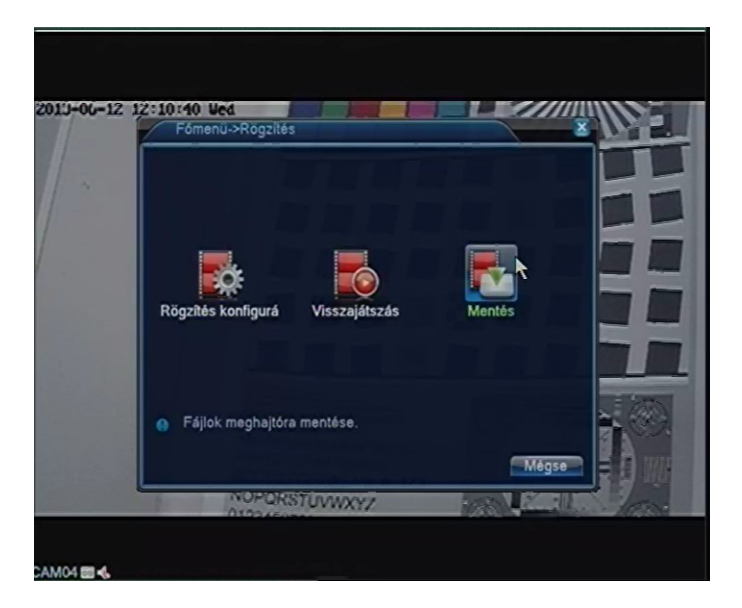

A grafikus menüből kilépni a "Mégsem" gombra kattintva lehet.

A rögzítő hátlapján található USB portba dugja bele a PENDRIVE-ját, vagy USB csatlakozós merevlemezét.

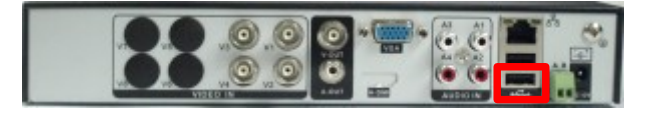

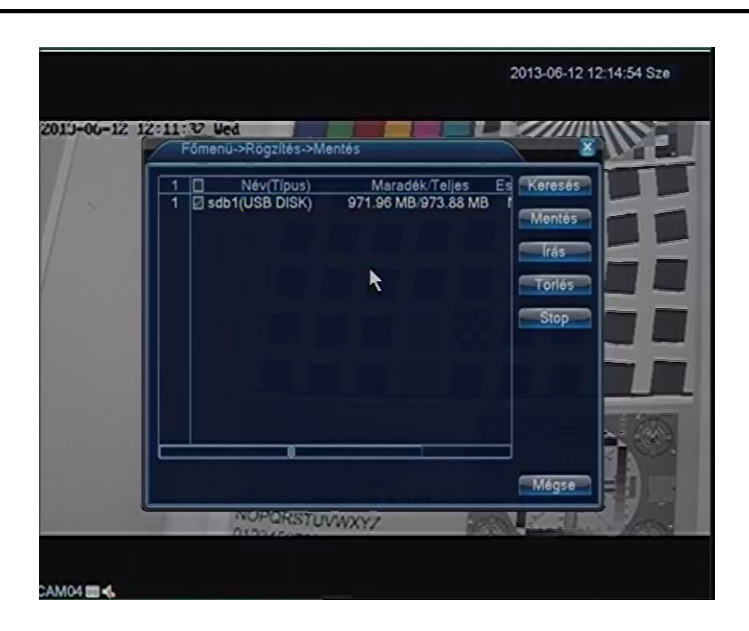

- A Keresés gombra kattintva láthatóvá válik a tároló eszköz.
- A Stop gomb megnyomásával tudja megállítani az írást.
- A Törlés gombbal tudja formázni az USB-s tároló eszközét.
- A Mentés gombra kattintva tudja megadni melyik fájlt akarja lementeni.

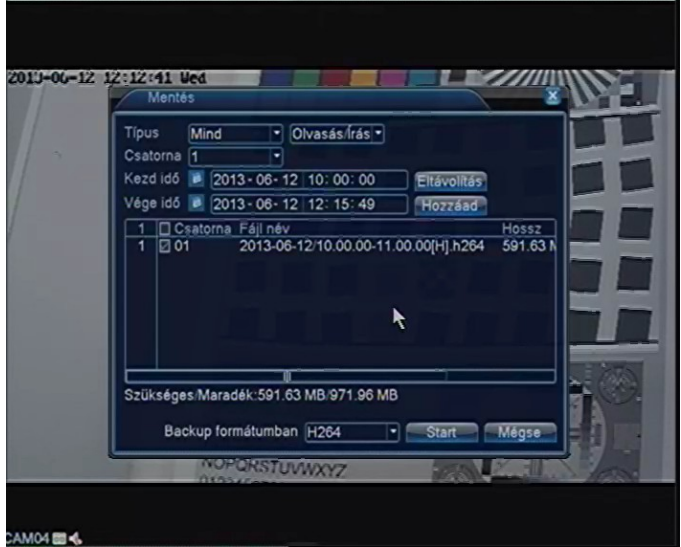

Jelölje ki a menteni kívánt fájlokat, majd kattintson a Start gombra., ez lementi a videót a pendrivjára. Választható mentési formátumok:

- H.264: Ez H.264 formátumba menti le a videót. Ehhez speciális H.264 lejátszó szükséges.<br>• AVLEz AVL formátumban menti le a videót. Ezt bármely média lejátszó képes lejátszani
- AVI Ez AVI formátumban menti le a videót.-Ezt bármely média lejátszó képes lejátszani.

Egy csatorna 1 órájának lementése AVI formátumban kB 400 MB helyet igényel. Egy csatorna 1 órájának lementése kb 40 percbe tellik.

A feljövő írás ablakban tudja H.264 formátumban az éppen aktuális élőképet menteni. Ehhez válassza ki melyik csatornát szeretné menteni és kattintson a szinkronizálás gombra. A szinkronizálása addig tart míg rá nem kattint a Stop gombra.

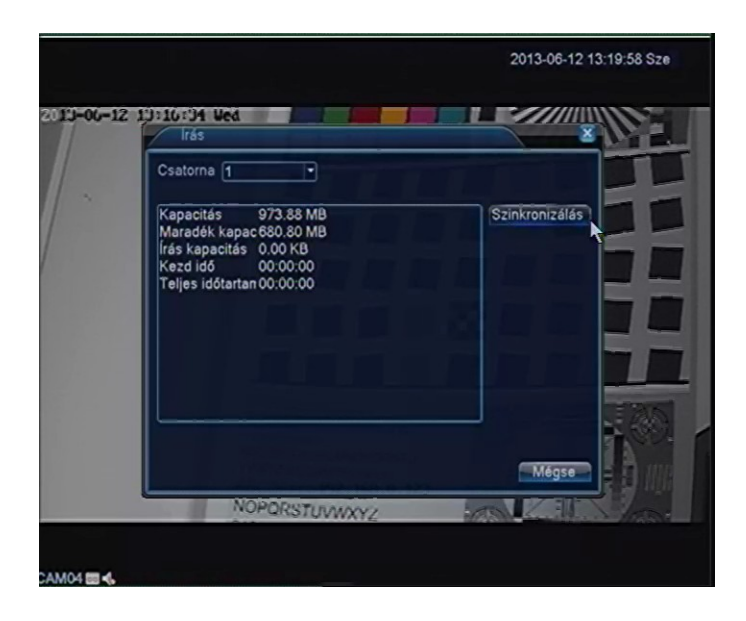

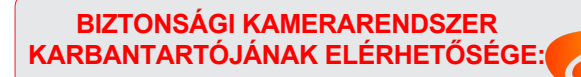

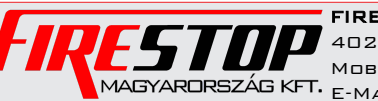

FIRESTOP MAGYARORSZÁG KFT. 4024 Debrecen Wesselényi u. 2. Mobil: +36 30 349 7835 EL **EXTERNATION**<br>MAGYARDRSZÁG KFT. <sub>E-MAIL: HIBA@FIRESTOPKFT.HU</sub>